# How to Set Up Your Own Social Media Account

# Instagram:

- 1. Go to <a href="https://www.instagram.com">https://www.instagram.com</a> or download the app on your phone
- 2. Enter your email, name, create your username, and your password

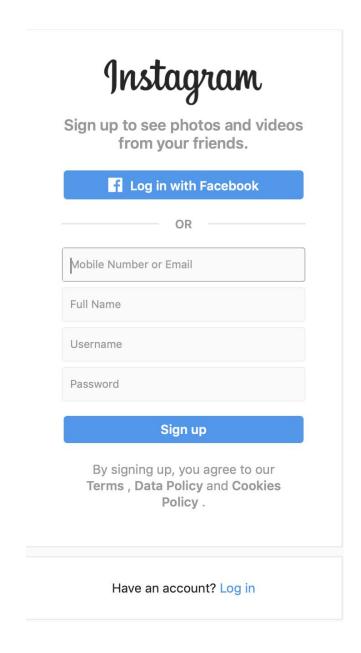

#### 3. Click on Edit Profile

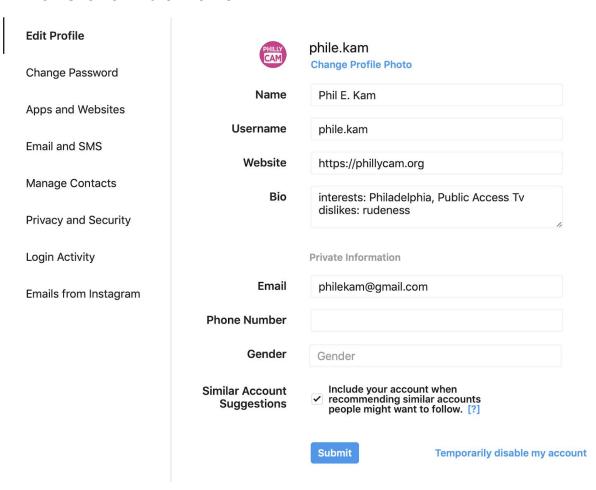

- 4. **Optional:** Upload a profile pic, enter name, website, and/or bio.
- 5. How to post a picture: To post a picture you must be on the app
- Click on the + on the bottom of the screen
- 7. Choose a photo/video from your camera roll or take a photo or video right there on the app!
- 8. Optional: Filter and Edit your photo to make it insta perfect!

9. **Optional:** Add a caption, emoji, tag people, location, and remember that hashtags are your best friend!

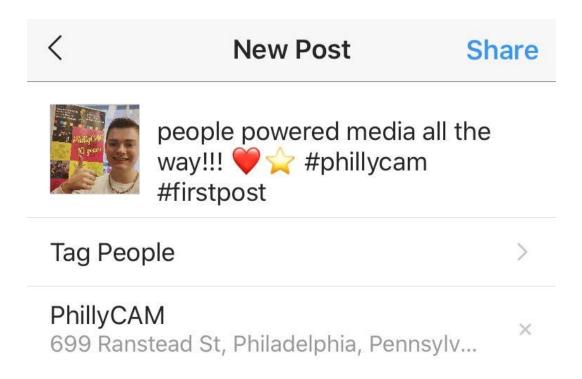

10. Click on Share to post your photo! Enjoy!

## Twitter:

- 1. Go to <a href="https://www.twitter.com">https://www.twitter.com</a> or download the app
- 2. Click on sign up
- 3. Enter name, phone number or email, and your birthday!

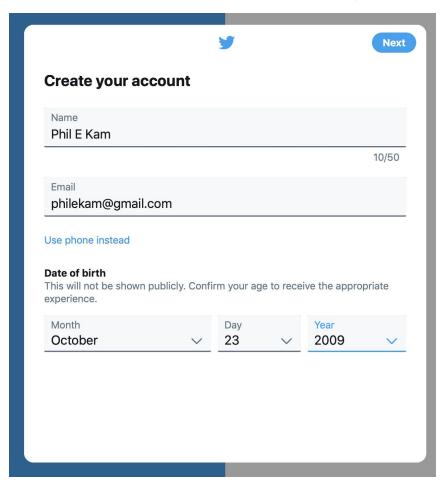

- 4. Verify your account through your email!
- 5. Create your password
- 6. Optional: Choose your profile pic, Enter your bio
- 7. You're Ready to Tweet! If you're on the app click on the feather on the bottom right to draft up your tweet. If on the desktop you can write your tweet at the top of your timeline!

## Facebook:

- 1. Go to <a href="https://www.facebook.com">https://www.facebook.com</a> or download the app
- 2. Enter First and Last name, email, password, birthday and gender

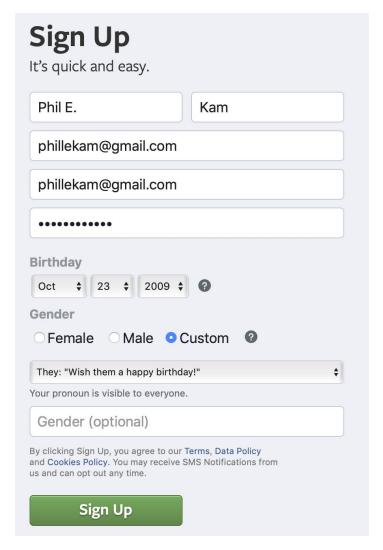

3. Verify your account through your email

4. Optional: Add profile picture, cover photo, about, and friends

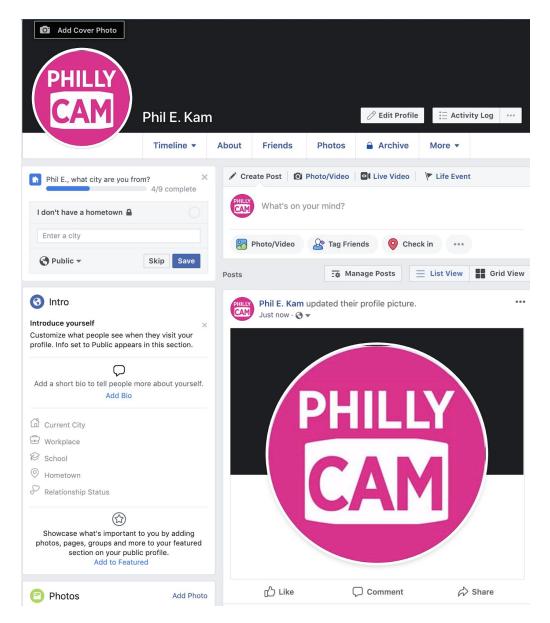

5. You are ready to start friending and post!

## LinkedIn:

- 1. Go to <a href="https://www.linkedin.com">https://www.linkedin.com</a> or download the app
- 2. Click on join now, enter email and password

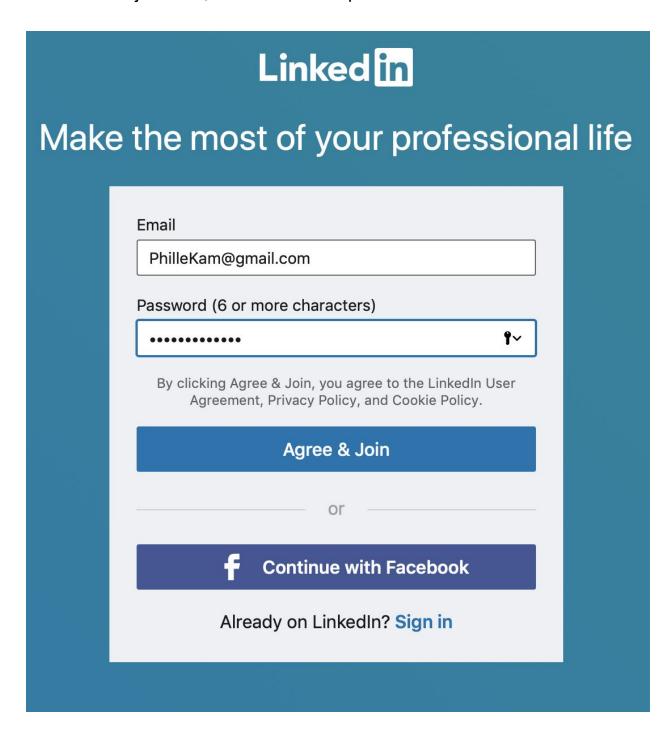

#### 3. Enter First and last name

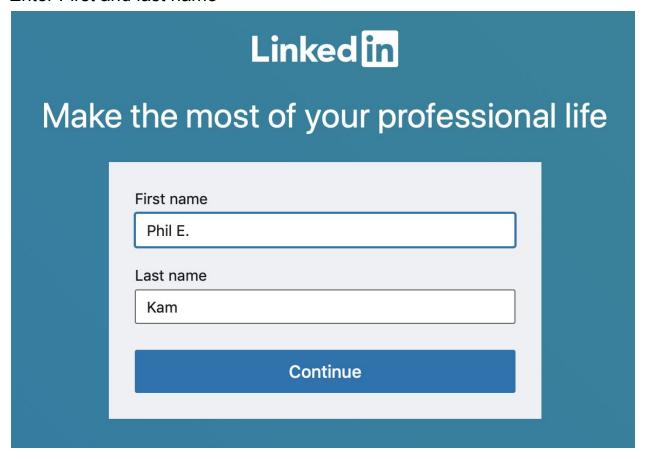

## 4. Enter country and zip code

# Welcome, Phil E.!

Let's start your profile, connect to people you know, and engage with them on topics you care about.

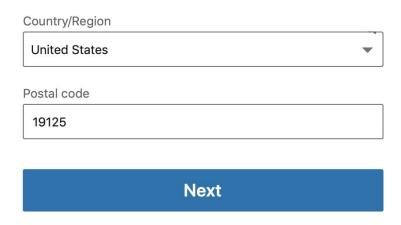

### 5. Add your latest position or the field you work in!

# Your profile helps you discover the right people and opportunities

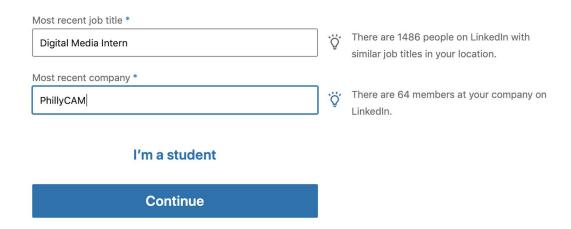

- 6. Verify account through email!
- 7. Add profile profile picture, cover photo, and all your professional information!
- 8. You're ready to post!

## TikTok:

- 1. Download Tik Tok
- 2. Tap the profile icon. It's at the bottom-right corner of the screen.
- 3. Enter email or phone number
- 4. Enter your birthday
- 5. Verify your account through you email or phone number
- 6. Create your password
- 7. Create your profile
- 8. Get Tik Toking!